# Microsoft Office Word編

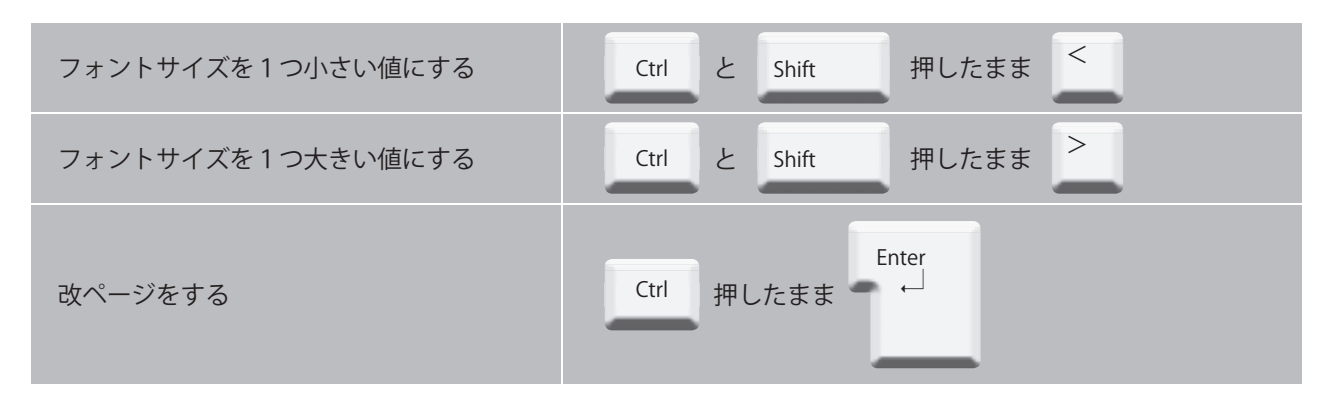

### **豆知識! X + AIUEO**

「てぃ」と入力したい場合、「T」「H」「I」と順にキー押します。この入力方法を忘れてしまったときに便 利なのが「X」+「AIUEO」。「X」「I」と順にキー押すと小文字の「ぃ」になるので、「て」と「ぃ」に分け て入力することができます。ちなみに、「L」も同じ入力ができます。

# Microsoft Office Excel · Word共通編

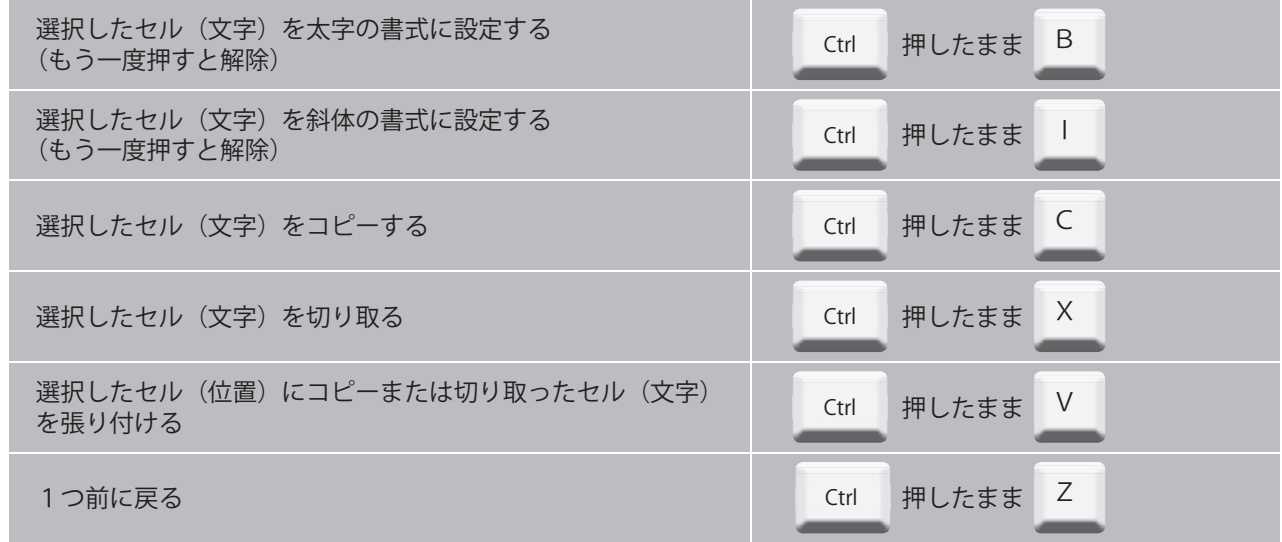

Microsoft Officeのバージョンが2007以降に は、「リボン」と呼ばれるコンポーネントがあ るじゃろ。 「Alt」キーを押すと、その時の表示で使用可能 な機能に、キーヒントが表示されるんじゃ。 使いたい機能の上に表示されたキーヒントと 同じ文字キーを押すと、追加のキーヒントが 表示されることがあるが、キーヒントを押し 続けていくと、その機能が使えるんだぞい。 | イラじゃのう。

次回は、「インターネットにつながらない」 をご紹介します。

#### **豆知識! Fnキー**

ノートパソコンや小型のキーボードでは、Fnキーが 付いていませんか?これは、1つのキーに対してFnキーを 押すことで、別の機能を利用できるようにしたものです。 Fnキーで使える機能は、青や黄色などFnキーと同じ色で表 示してあります。キーの数が少ない小型キーボード ならではの工夫ですね。

例えば、Wordで表示されていないグリッド線を表示した いときは、「Alt」→「W」→「G」の順番にキーを押すと、グ リッド線が表示されるんじゃ。再度非表示にしたいとき は、同じキーを順番に押すと非表示になるぞい。

問小野町光ファイバ推進協議会事務局(企画商工課内) ☎72ー6939